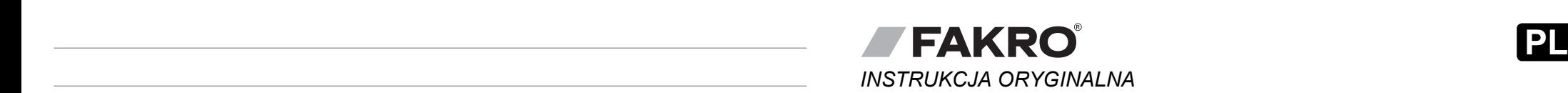

## $\overline{\phantom{a}}$   $\overline{\phantom{a}}$   $\overline{\$ MODUŁ ADAPTACYJNY Z-WAVE MODUŁ ADAPTACYJNY Z-WAVE MODUŁ ADAPTACYJNY Z-WAVE MODUŁ ADAPTACYJNY Z-WAVE

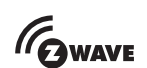

# *ZWMA4* **ZWMA4 ZWMA4 ZWMA4 ZWMA4**

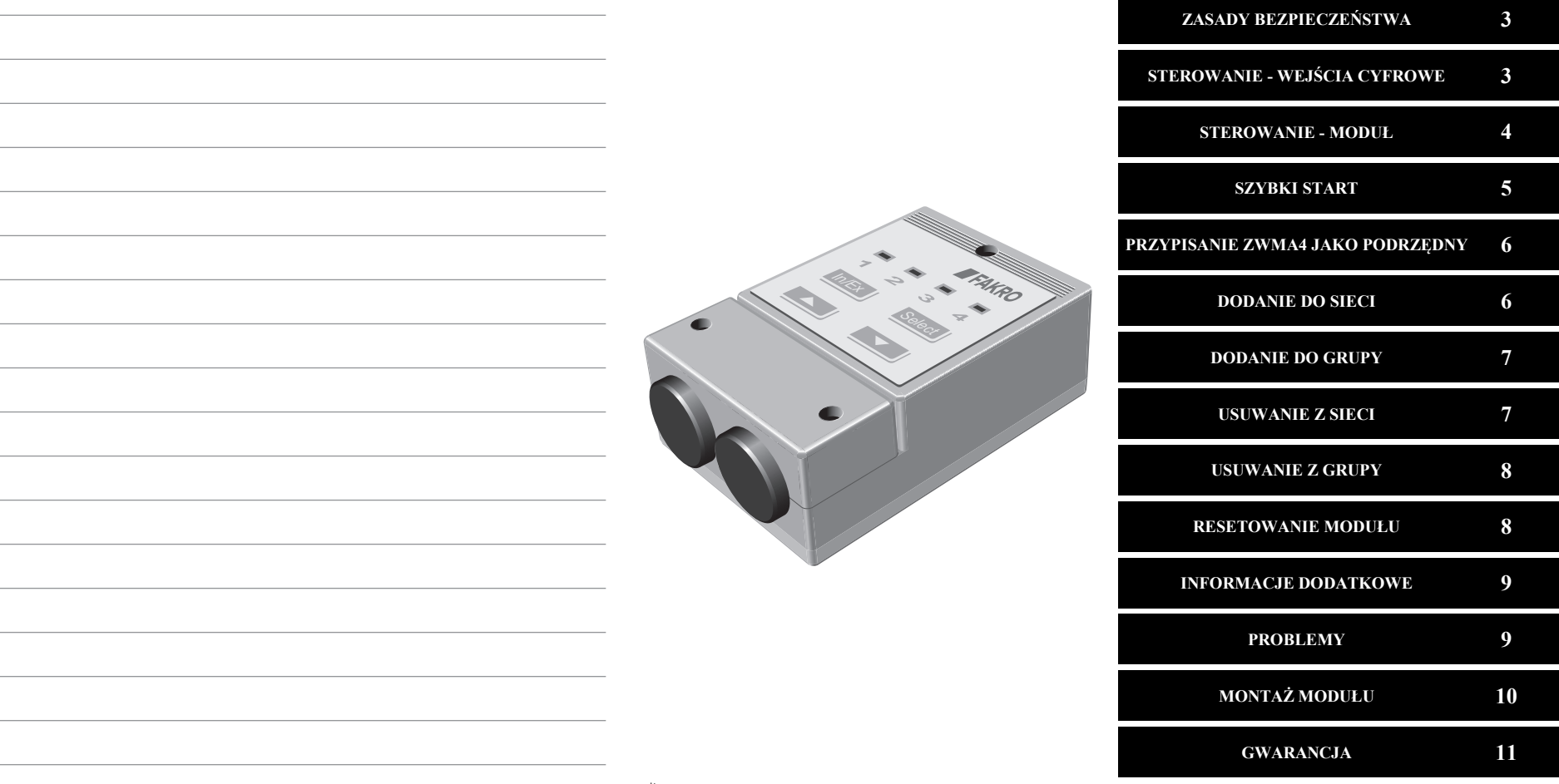

**FAKRO Sp. z o.o.** ul. Węgierska 144A, 33-300 Nowy Sącz, PL tel. +48 18 4440444, fax +48 18 4440333 www.fakro.com

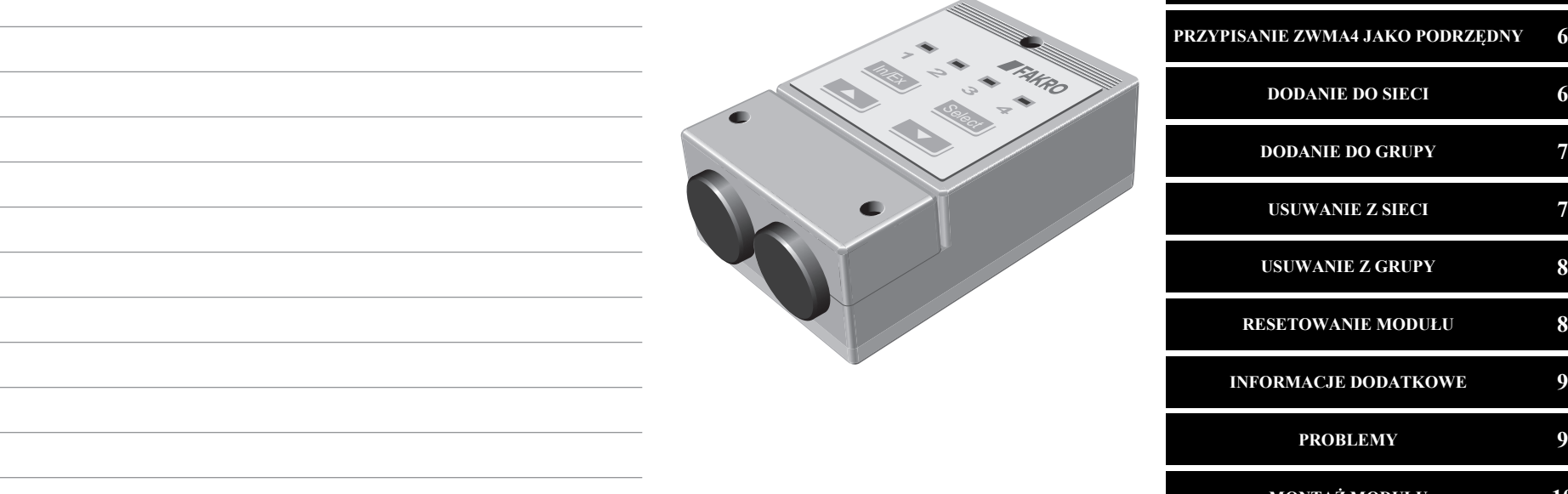

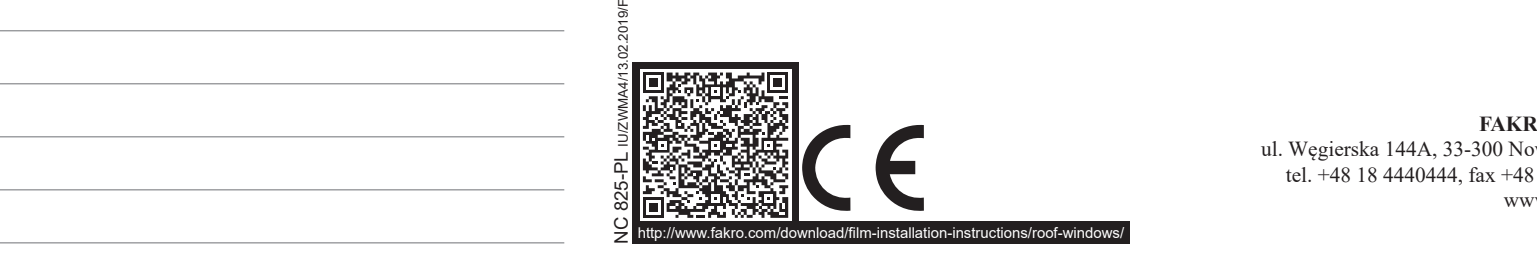

**GWARANCJA 11 GWARANCJA 11**

**ZWMA4 ZWMA4**

.<br>Szanowni Państwo! Dziękujemy za zakup produktu firmy FAKRO. Mamy nadzieję, że spełni Państwa oczekiwania. W trosce o zapewnienie właściwej funkcjonalności, prosimy o przeczytanie niniejszej Instrukcji Oryginalnej. Szanowni Państwo! Dziękujemy za zakup produktu firmy FAKRO. Mamy nadzieję, że spełni Państwa oczekiwania. W trosce o zapewnienie **wychowanych w przełączonych w przycisku do przełącznika kompozycisku konfluktu przełącznika POLSKI WPISZ JĘZYK TŁUMACZENIA**

#### **OPIS MODUŁU OPIS MODUŁU OPIS MODULU Kontroler NADRZĘDNY (PRIMARY) - służy do sterowania urządzeniami. Może zmieniać ustawienia sieci Z-Wave oraz**

Moduł ZWMA4 przeznaczony jest do sterowania urządzeniami kompatybilnymi ze standardem Z-Wave. Dzięki stykom bezpotencjałowym moduł jest tzw. bramą do systemu Z-Wave dla innych urządzeń zewnętrznych, np. przycisku naściennego, termostatu, przełącznika z zawodzenie piestekem niewkakawie wywanie z zawodzenie i wykonanej nieszkodzenie na zawodzenie czasowego, systemu EIB / KNX. Moduł może obsługiwać 231 urządzeń, które możemy przyporządkować do maksymalnie 4 grup. Moduł ZWMA4 może pełnić rolę kontrolera NADRZEDNEGO i PODRZEDNEGO. **dodawać i usuwać urządzenia. W jednej sieci Z-Wave może być tylko 1 kontroler NADRZĘDNY.**

## *CHI* (Niesformatowany tekst)

ame nimejszej instrukcji Oryginalnej.<br>
i konstrukcji. Gwarancja ważna jest 24 miesiące od daty sprzedaży przy zachowaniu następujących warunków:<br>
i konstrukcji. Gwarancja ważna jest 24 miesiące od daty sprzedaży przy zacho Producent gwarantuje działanie urządzenia. Zobowiązuje się też do naprawy lub wymiany urządzenia uszkodzonego, jeżeli uszkodzenie to wynika z wad materiałów

- **Enter** Instalacja została dokonana zgodnie z zaleceniami producenta.
- Nie naruszono plomb i nie wprowadzono samowolnych zmian konstrukcyjnych.
- Urządzenie było eksploatowane zgodnie z przeznaczeniem, według instrukcji obsługi.
- Uszkodzenie nie jest efektem niewłaściwie wykonanej instalacji elektrycznej czy też działania zjawisk atmosferycznych.
- Za uszkodzenia powstałe w wyniku złego użytkowania i uszkodzenia mechaniczne producent nie odpowiada.

W przypadku awarii urządzenie należy dostarczyć do naprawy łącznie z Kartą Gwarancyjną. Wady ujawnione w okresie gwarancji będą usuwane bezpłatnie w czasie nie dłuższym niż 14 dni roboczych od daty przyjęcia urządzenia do naprawy. Naprawy gwarancyjne i pogwarancyjne wykonuje producent FAKRO PP. Sp. z o.o.<br>.

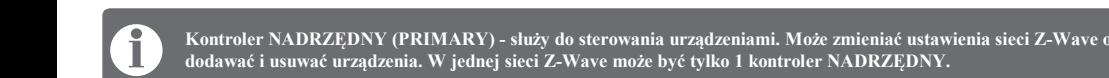

**kontrolerów PODRZĘDNYCH.**

**Kontroler NADRZĘDNY (PRIMARY) - służy do sterowania urządzeniami. Może zmieniać ustawienia sieci Z-Wave oraz dodawać i usuwać urządzenia. W jednej sieci Z-Wave może być tylko 1 kontroler NADRZĘDNY. Kontroler NADRZĘDNY (PRIMARY) - służy do sterowania urządzeniami. Może zmieniać ustawienia sieci Z-Wave oraz dodawać i usuwać urządzenia. W jednej sieci Z-Wave może być tylko 1 kontroler NADRZĘDNY.** Kontroler NADRZEDNY (PRIMARY) - służy do sterowania urzadzeniami. Może zmieniać ustawienia sieci Z-Wave o **kontroler Predstalisty Predstalisty**<br>dodować i neuwać wyzodzenie V nie dłuższym niż 14 dni roboczych od daty przyjęcia urządzenia do naprawy. Naprawy gwarancyjne i pogwarancyjne wykonuje producent FAKRO PP. Sp. z o.o.

> **Kontroler NADRZĘDNY (PRIMARY) - służy do sterowania urządzeniami. Może zmieniać ustawienia sieci Z-Wave oraz Kontroler PODRZĘDNY (SECONDARY) - służy tylko do sterowania urządzeniami. W sieci Z-Wave może być wiele Kontroler PODRZĘDNY (SECONDARY) - służy tylko do sterowania urządzeniami. W sieci Z-Wave może być wiele <b>przyprzymierzy w wiele byłowa** w wiele byłowa w wiele byłowa w wiele byłowa w wiele byłowa w wiele byłowa w wiele by kontrolerów PODRZĘDNYCH. W 1999 w 1999 w 1999 w 1999 w 1999 w 1999 w 1999 w 1999 w 1999 w 1999 w 199

**dodawać i usuwać urządzenia. W jednej sieci Z-Wave może być tylko 1 kontroler NADRZĘDNY.**

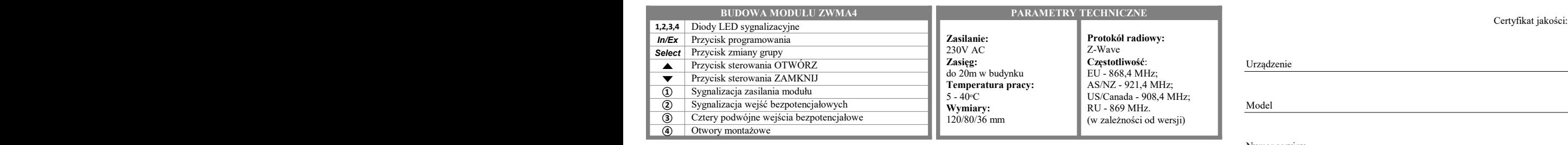

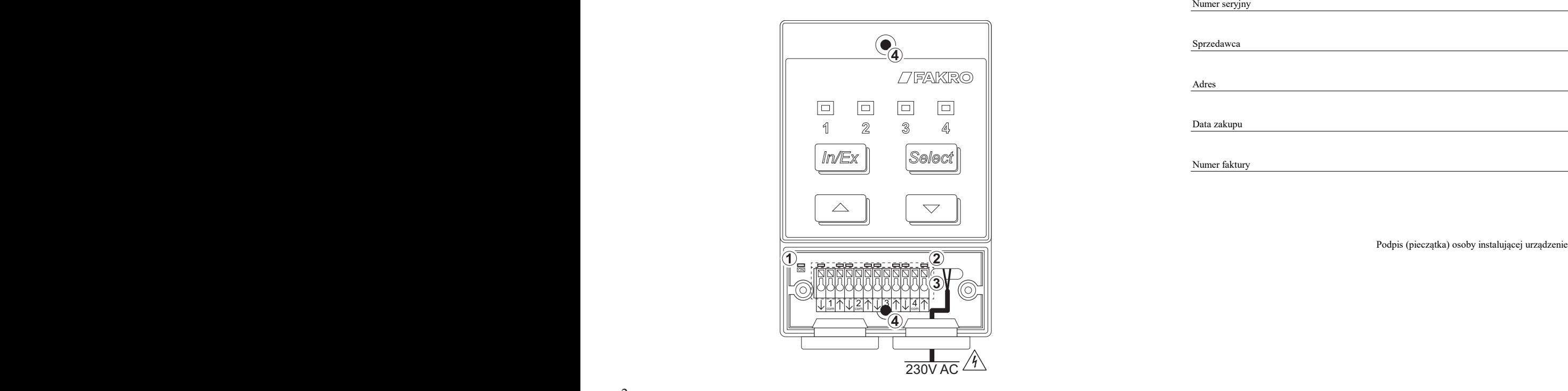

**FAKRO Sp. z o.o.** Ul. Węgierska 144A, 33-300 Nowy Sącz Polska www.fakro.com tel.+ 48 18 444 0 444, fax. +48 18 444 0 333

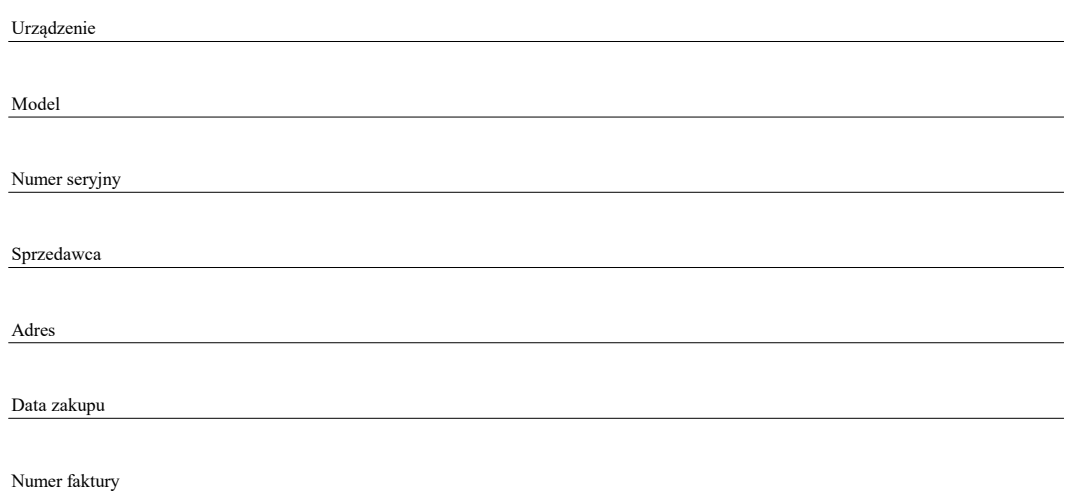

Podpis (pieczątka) osoby instalującej urządzenie Podpis (pieczątka) osoby instalującej urządzenie

#### *<u>Shift + Value + Value + Value + Value + Value + Value + Value + Value + Value + Value + Value + Value + Value + Value + Value + Value + Value + Value + Value + Value + Value + Value + Value + Value + Value + Value + Val*</u> **oznaczonych wpisem ,,PRZETŁUMACZ"** ● Po rozpakowaniu sprawdź, czy elementy modułu nie noszą śladów uszkodzenia mechanicznego. MONTAŻ MODUŁU ● Po rozpakowaniu sprawdź, czy elementy modułu nie noszą śladów uszkodzenia mechanicznego.

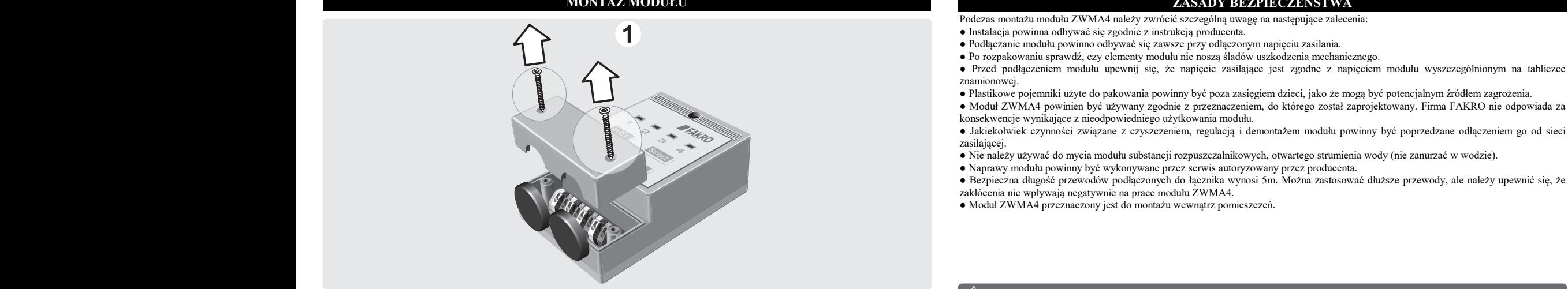

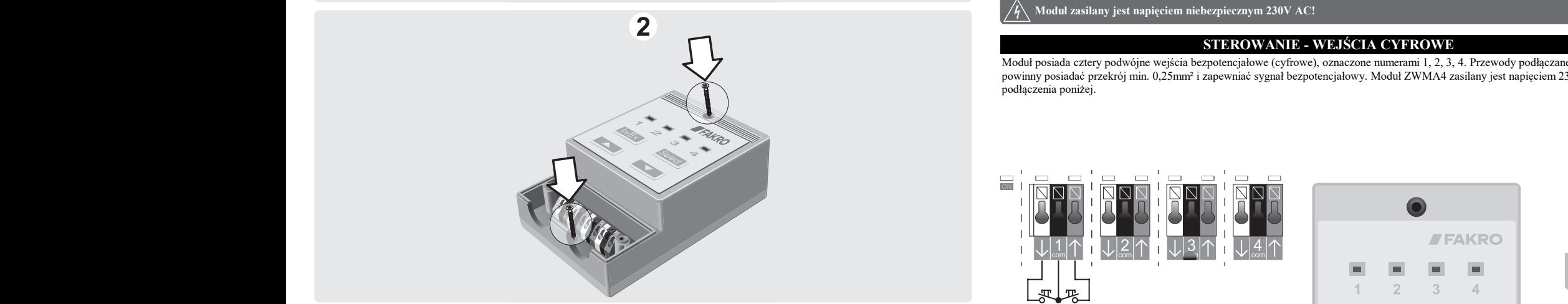

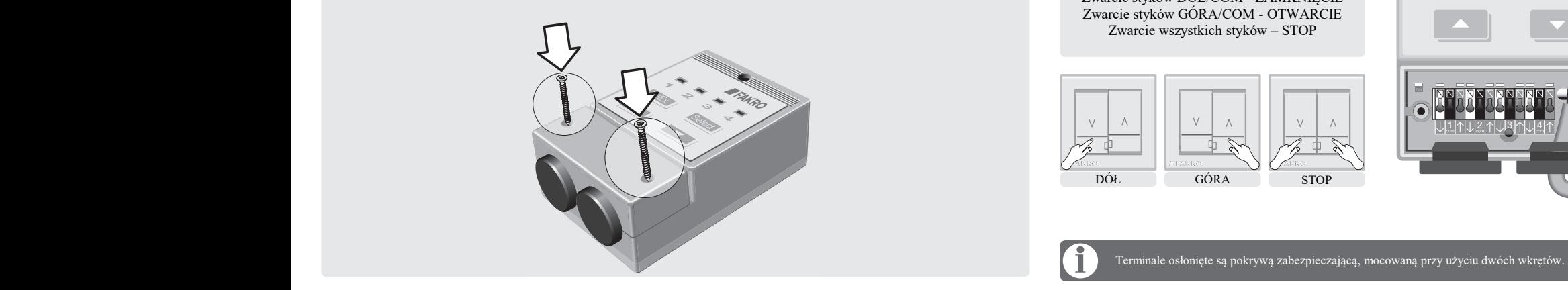

#### **ZASADY BEZPIECZEŃSTWA Pontaż Modułu** ZASADY BEZPIECZEŃSTWA ● Po rozpakowaniu sprawdź, czy elementy modułu nie noszą śladów uszkodzenia mechanicznego. **ORYGINALNY TŁUMACZENIE**

- 
- 
- Po rozpakowaniu sprawdź, czy elementy modułu nie noszą śladów uszkodzenia mechanicznego.
	- Po rozpakowaniu sprawdz, czy elementy modułu nie noszą siadow uszkodzenia mechanicznego.<br>• Przed podłączeniem modułu upewnij się, że napięcie zasilające jest zgodne z napięciem modułu wyszczególnionym na tabliczce znamionowej. **2. Nie zmieniać rozmiaru czcionki**
- Plastikowe pojemniki użyte do pakowania powinny być poza zasięgiem dzieci, jako że mogą być potencjalnym źródłem zagrożenia.
	- Moduł ZWMA4 powinien być używany zgodnie z przeznaczeniem, do którego został zaprojektowany. Firma FAKRO nie odpowiada za konsekwencje wynikające z nieodpowiedniego użytkowania modułu. **5. Nie zmienia**<br> **13. Nie zmierniarze za typu czcjar za typu czcjar za typu czcjar za typu czcjar za typu czcjar za typu czcjar za typu czcjar za typu czcjar za typu czcjar za typu czcjar za typu czcjar za typu czcjar za** 
		- Jakiekolwiek czynności związane z czyszczeniem, regulacją i demontażem modułu powinny być poprzedzane odłączeniem go od sieci zasilającej. **Amodukie zasilającej** wewnątrz powinna odbywać się zgodnie z instrukcją powinna odbywać z instrukcją producenta. Instrukcją producenta z instrukcją producenta. Instrukcją producenta z instrukcją producenta. I • Jakiekolwiek czynności związane z czyszczeniem, regulacją i demontażem modułu powinny być poprzedzane odłączeniem go od sieci ● Po rozpakowaniu sprawdź, czy elementy modułu nie noszą śladów uszkodzenia mechanicznego. **6. Nowa linijka – Przytrzymać Ctrl i dopiero wcisnąć**
		- zasilającej.<br>● Nie należy używać do mycia modułu substancji rozpuszczalnikowych, otwartego strumienia wody (nie zanurzać w wodzie).  $\bullet$  Nie należy używać do mycia modułu substancji rozpuszczalnikowych, otwartego strumienia wody (nie zanurzać w wodzie).
- Naprawy modułu powinny być wykonywane przez serwis autoryzowany przez producenta.
	- Bezpieczna długość przewodów podłączonych do łącznika wynosi 5m. Można zastosować dłuższe przewody, ale należy upewnić się, że<br>• elak senie się wydany poddeczonych do zawyczny się z przez przez przez przez przewody, ale
		- zakłócenia nie wpływają negatywnie na prace modułu ZWMA4.
	- Moduł ZWMA4 przeznaczony jest do montażu wewnątrz pomieszczeń.

zakłócenia nie wpływają negatywnie na prace modułu ZWMA4.  $\angle$  Naprawy modułu powinny być wykonywane przez serwis autoryzowany przez producenta. Przez producenta producenta. Przez producenta przez producenta producenta. Przez producenta producenta producenta producenta. Przez pr zakłócenia nie wpływają nie wpływają negatywnie na prace modułu ZWMA4. Występują na prace modułu ZWMA4. Związ

● Naprawy modułu powinny być wykonywane przez serwis autoryzowany przez producenta.

zakłócenia nie wpływają negatywnie na prace modułu ZWMA4.

zakłócenia nie wpływają negatywnie na prace modułu ZWMA4.

# ● Moduł ZWMA4 przeznaczony jest do montażu wewnątrz pomieszczeń.

powinny posiadać przekrój min. 0,25mm<sup>2</sup> i zapewniać sygnał bezpotencjałowy. Moduł ZWMA4 zasilany jest napięciem 230V AC! Schemat Moduł posiada cztery podwójne wejścia bezpotencjałowe (cyfrowe), oznaczone numerami 1, 2, 3, 4. Przewody podłączane do tych wejść

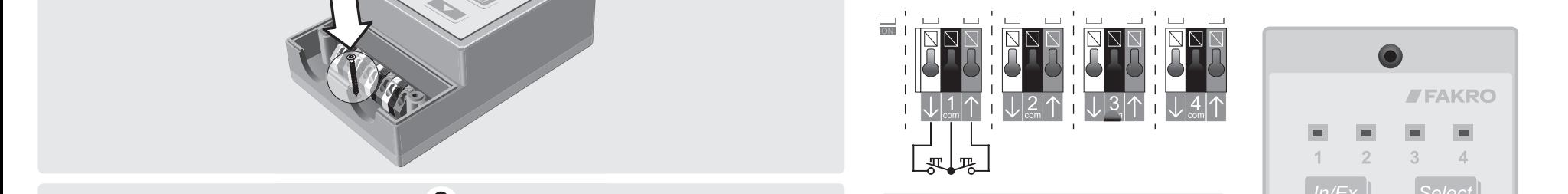

DÓŁ DÓŁ Zwarcie styków DÓŁ/COM - ZAMKNIĘCIE Zwarcie styków DÓŁ/COM - ZAMKNIĘCIE Zwarcie wszystkich styków – STOP

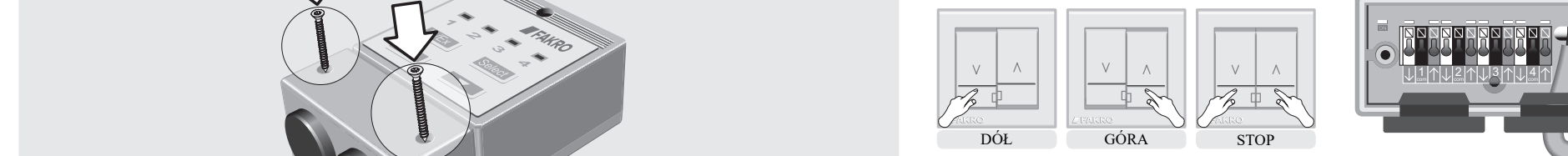

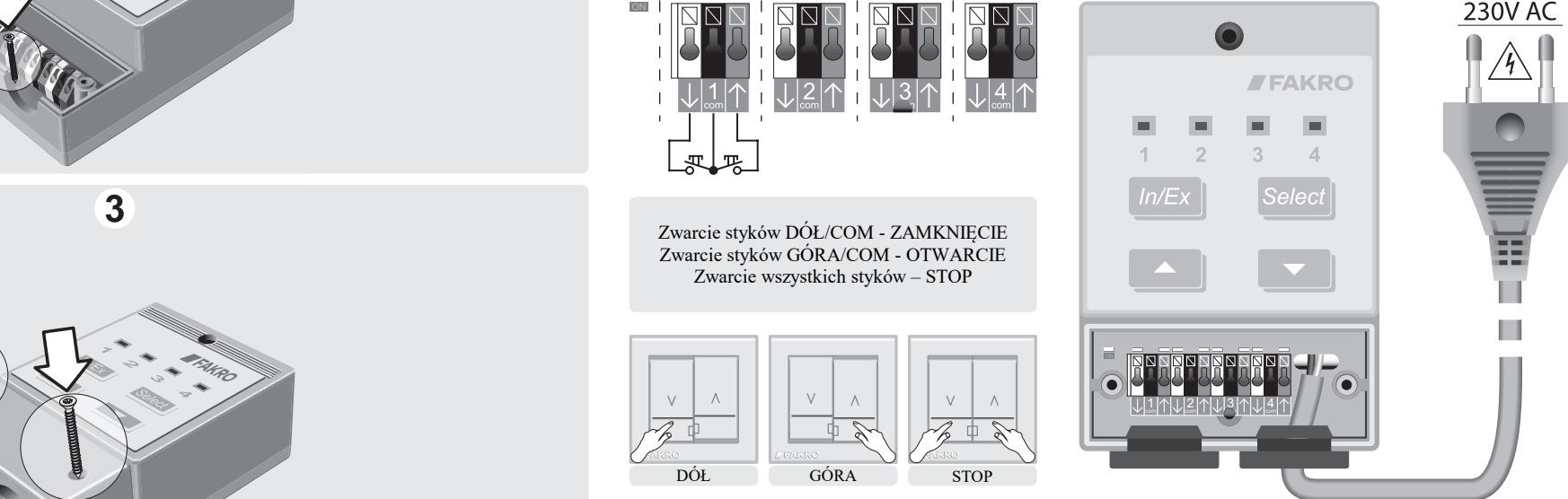

**Example 2008** Terminale oslonięte są pokrywą zabezpieczającą, mocowaną przy użyciu dwóch wkrętów.

**1. Przetłumaczyć wszystkie arkusze w komórkach oznaczonych wpisem ,,PRZETŁUMACZ"**

UWAGA !!!

# STEROWANIE - MODUL **S**<br>(10

Moduł może sterować urządzeniami w TRYBIE PODSTAWOWYM (domyślny) lub ROZSZERZONYM. Zmiana trybu sterowania dotyczy tylko wejść bezpotencjałowych. Przyciski sterowania modułu działają zawsze w TRYBIE ROZSZERZONYM.  $TRYBIE PODSTAWOWYM (domvśInv) lub ROZSZERZONYM. Zmiana trvbu sterowania d$ Modur može sterować urządzeniami w TKTBIE FODSTAWOWTM (domysiny) no KOZSZEKZONTM. Zmiana uyou ste<br>tylko wejść bezpotencjałowych. Przyciski sterowania modułu działają zawsze w TRYBIE ROZSZERZONYM. **1. Przetłumaczyć wszystkie arkusze w komórkach oznaczonych wpisem ,,PRZETŁUMACZ" 4. Nie zmieniać ustawień strony/pliku 6. Nowa linijka – Przytrzymać Ctrl i dopiero wcisnąć** cylko wejść bezpotencjałowych. Przyciski sterówania modułu działają zawsze w TR i bie ROZSZERZON i M.

# **INFORMACJE DODATKOWE**

**6. Nowa linijka – Przytrzymać Ctrl i dopiero wcisnąć** Każde urządzenie fizycznie usuwane z sieci Z-Wave (na przykład uszkodzone), należy usunąć z pamięci kontrolera. Czynność ta pozwoli **Enter** skrócić czas reakcji oraz wydłuży czas pracy kontrolerów mobilnych. W przypadku braku możliwości usunięcia uszkodzonego urządzenia z pamięci kontrolera, wskazane jest zresetowanie całej sieci Z-Wave (usunięcie wszystkich urządzeń) i utworzenie jej na nowo.

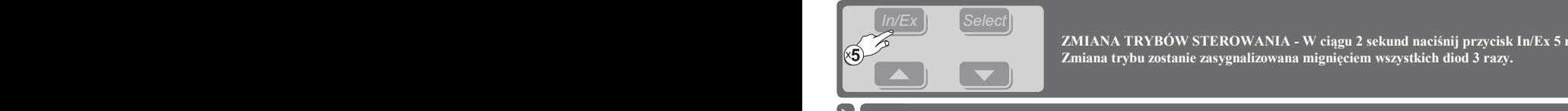

**ROZSZERZONY ROZSZERZONY ROZSZERZONY**

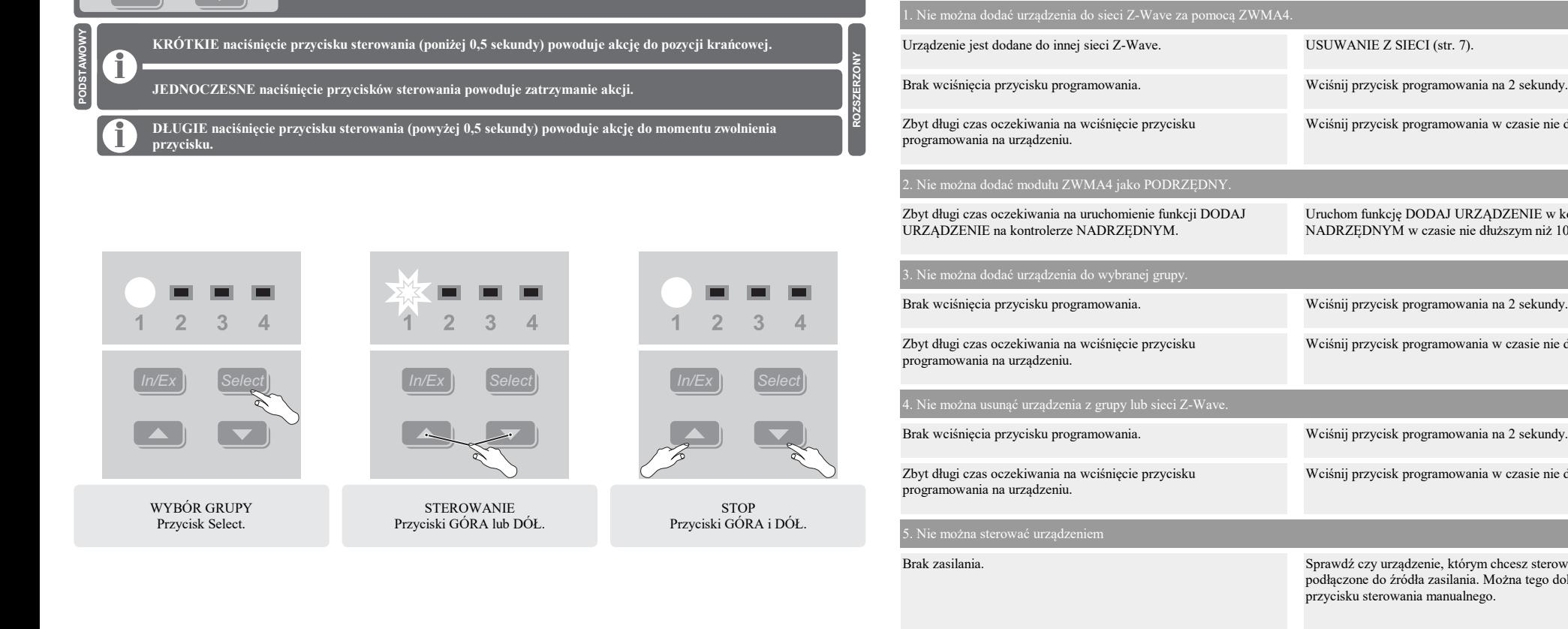

**JEDN przyciskow** sterowanie akcji. **JEDNOCZESNE nacijalnymanie akcji. JEDNOCZESNE nacijalnymanie akcji. przycisku. Zmiana trybu zostanie zasygnalizowana mignięciem wszystkich diod 3 razy.**

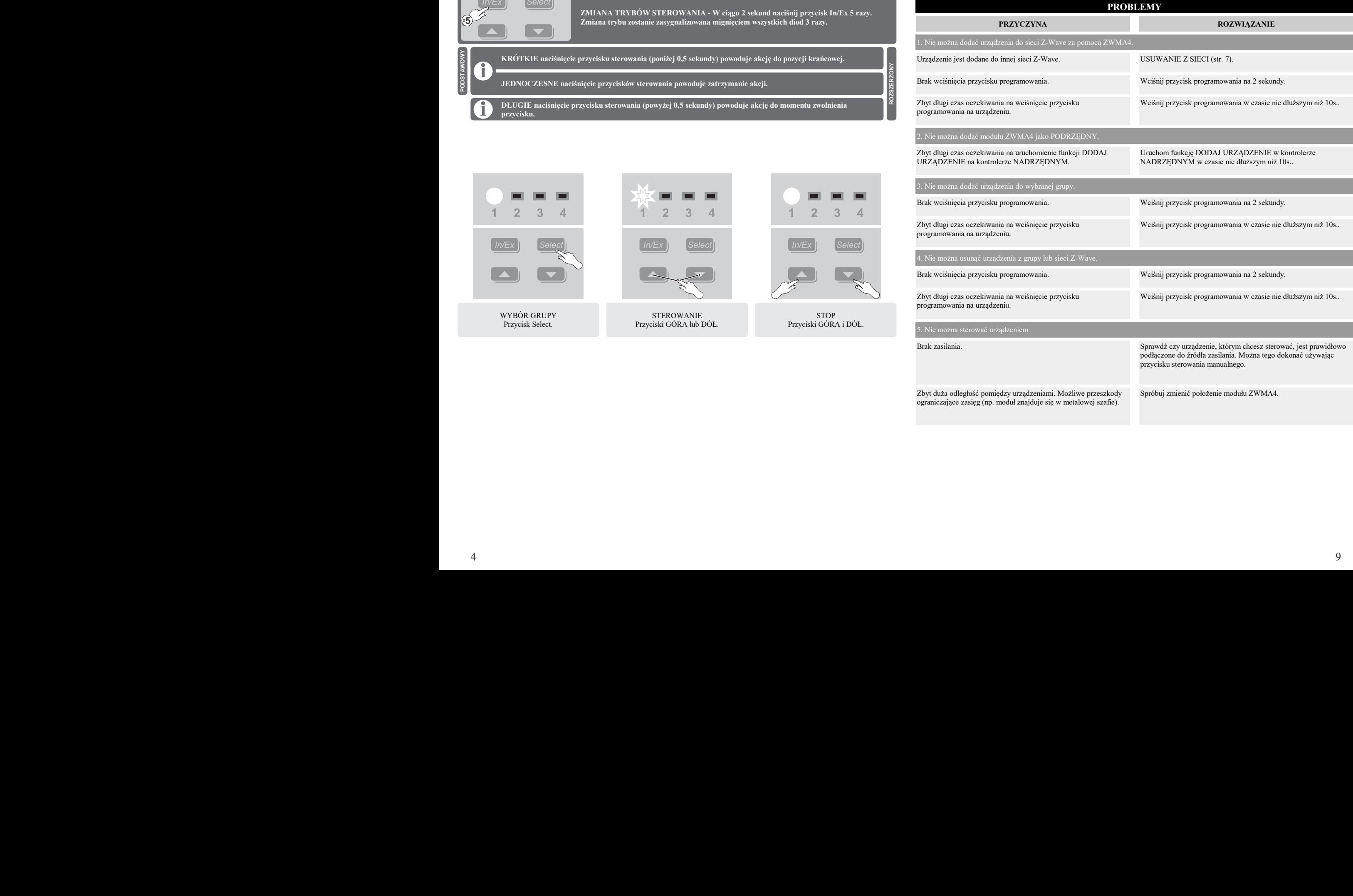

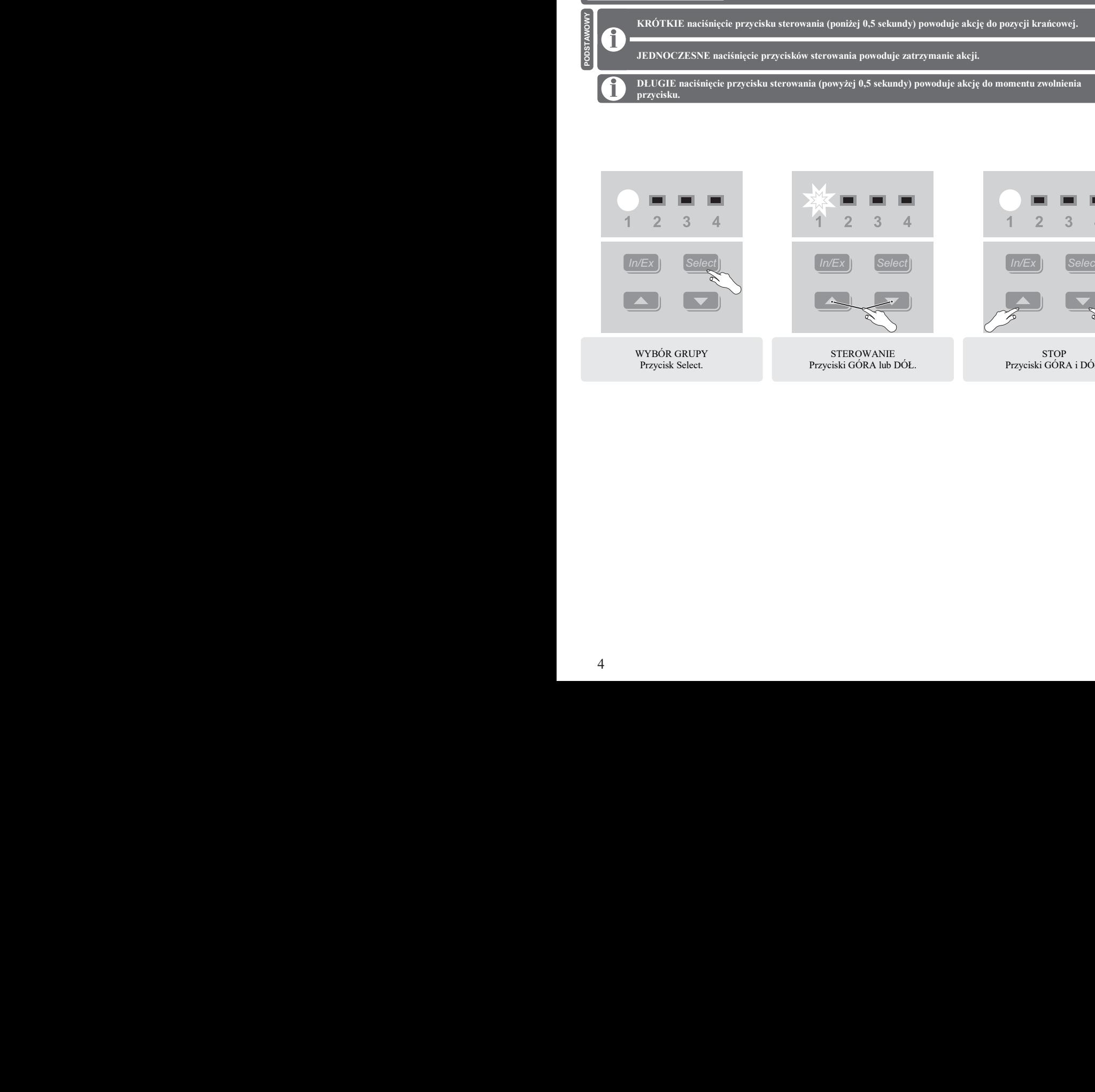

 $\frac{1}{2}$ 

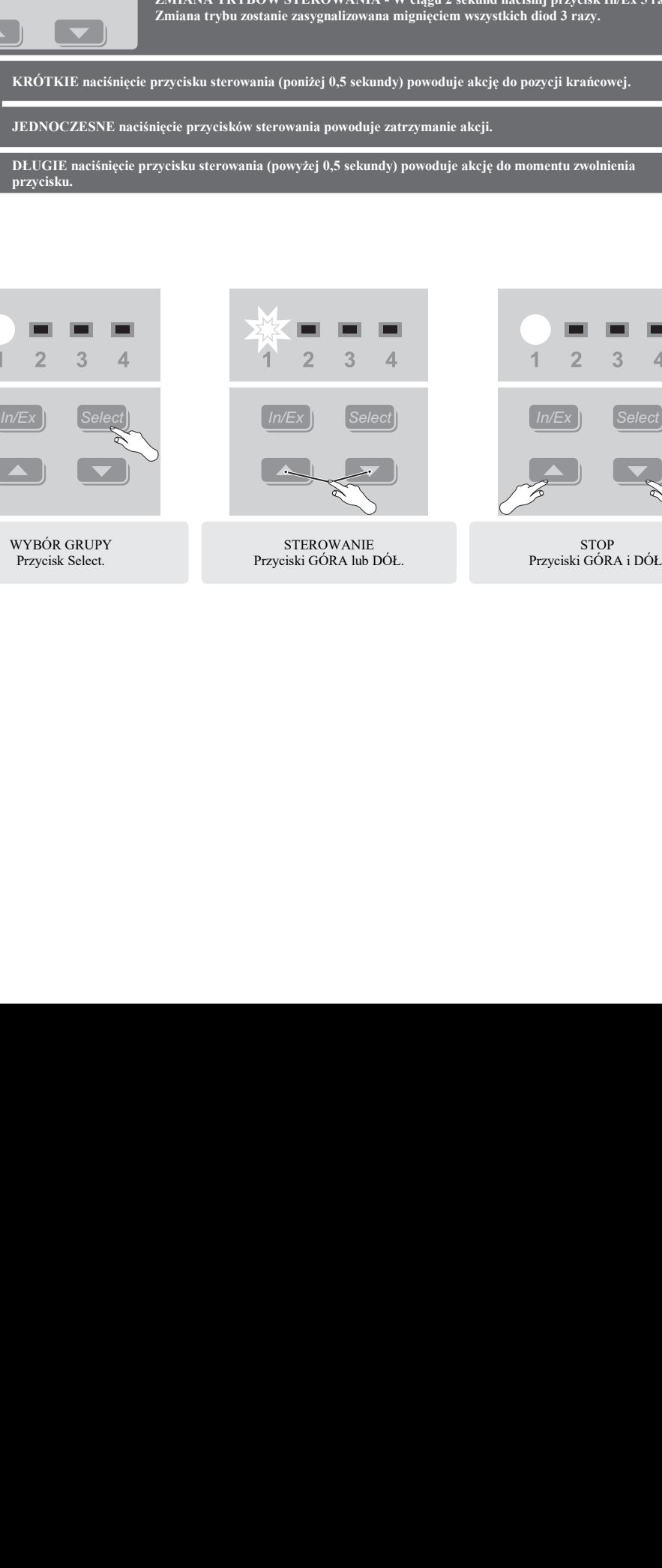

Przyciski GÓRA lub DÓŁ.

WYBÓR GRUPY Przycisk Select.

**2. Nie zmieniać rozmiaru czcionki**

**5. Przy wklejaniu używać funkcji** 

**STEROWANIE** Przyciski GÓRA lub DÓŁ.

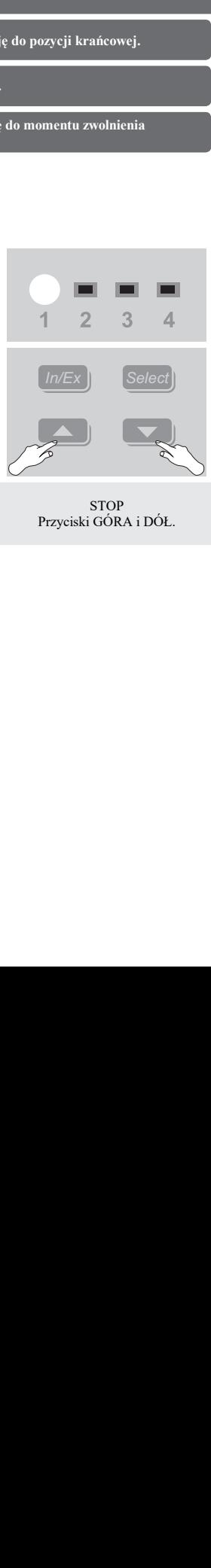

Przyciski GÓRA i DÓŁ.

STOP Przyciski GÓRA i DÓŁ.

**ROZSZERZONY ROZSZERZONY ROZSZERZONY**

ograniczające zasięg (np. moduł znajduje się w metalowej szafie).

## **Experimental of the View State of the View State of the View State of the View State of the View State of the View State of the View State of the View State of the View State of the View State of the View State of the Vie SZYBKI START SZYBKI START USUWANIE Z GRUPY USUWANIE Z GRUPY**

**EXECUTE AND DESERVANCE AREA DESERVADO DE SERVADO DE SERVADO DE SERVADO DE SERVADO DE SERVADO DE SERVADO DE SERVADO DE SERVADO DE SERVADO DE SERVADO DE SERVADO DE SERVADO DE SERVADO DE SERVADO DE SERVADO DE SERVADO DE SERV Enter** kontrolera, znajdującego się w tej samej sieci Z-Wave. **Proszę o przeczytanie i przestrzeganie uwag.** Wave. Urządzenie można ponownie dodać do grupy dowolnego **byłowniego w w Funkcja pozwala dodać** urządzenie do sieci Z-Wave, z jednoczesnym pr<br>

## *Charles + View Shift + View Shift + View Shift + View Shift + View Shift + View Shift + View Shift + View Shift + View Shift + View Shift + View Shift + View Shift + View Shift + View Shift + View Shift + View Shift + Vi*

Arkusz5

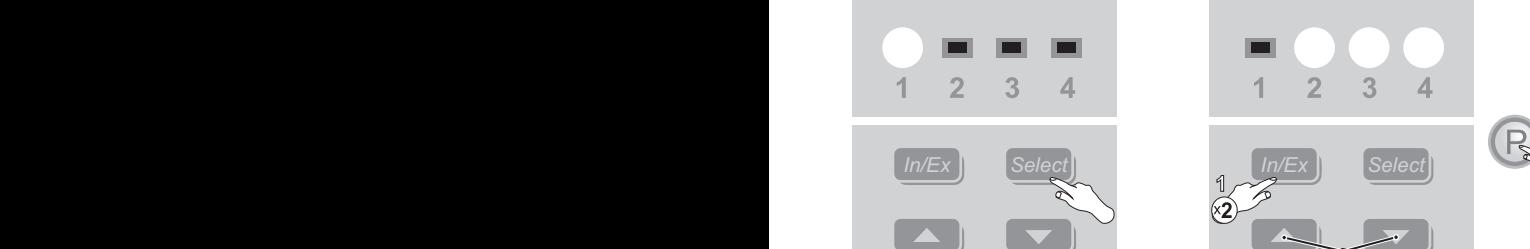

**ORYGINALNY T** 

**Plik linkowany jest w niezmienionej formie do programu, w którym tworzone są instrukcje.**

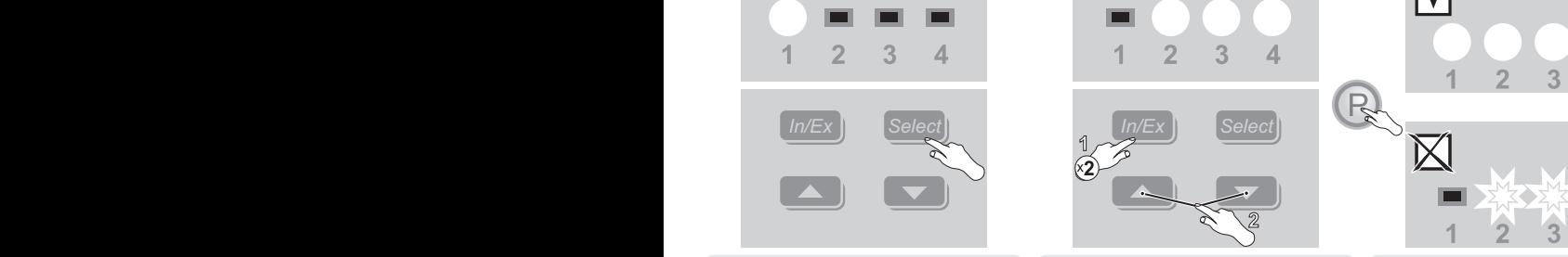

Przyciskiem Select wybierz grupę (1 lub 2 lub 3 lub 4), do której lub 3 lub 4), z której chcesz usunąć urządzenie. Przyciskiem Select wybierz grupę (1 lub 2 lub 2 lub 2 lub 2 lub 2 lub 2 lub 2 lub 2 lub 2 lub 2 lu lub 3 lub 4), z której chcesz usunąć habitanty kontrządzenie.<br>
urządzenie.

Przyciskiem Select wybierz grupę (1 lub 2 W ciągu 1s. dwukrotnie wciśnij przycisk Wynik programowania. W przypadku sterowania. Następnie, w ciągu 10s., wciśnij<br>przycisk programowania\*. W ciągu 1s. dwukrotnie wciśnij przycisk In/Ex, a następnie dowolny przycisk sterowania. Następnie, w ciągu 10s., wciśnij przycisk programowania\*.

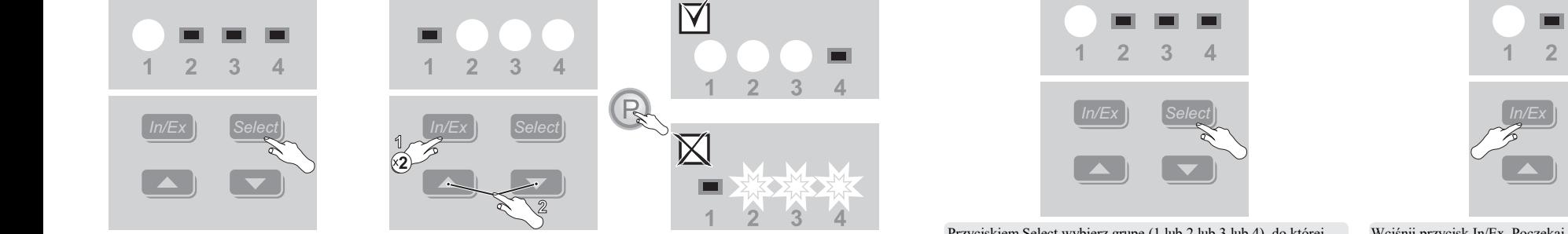

ponów procedurę lub patrz strona 9, punkt 4.

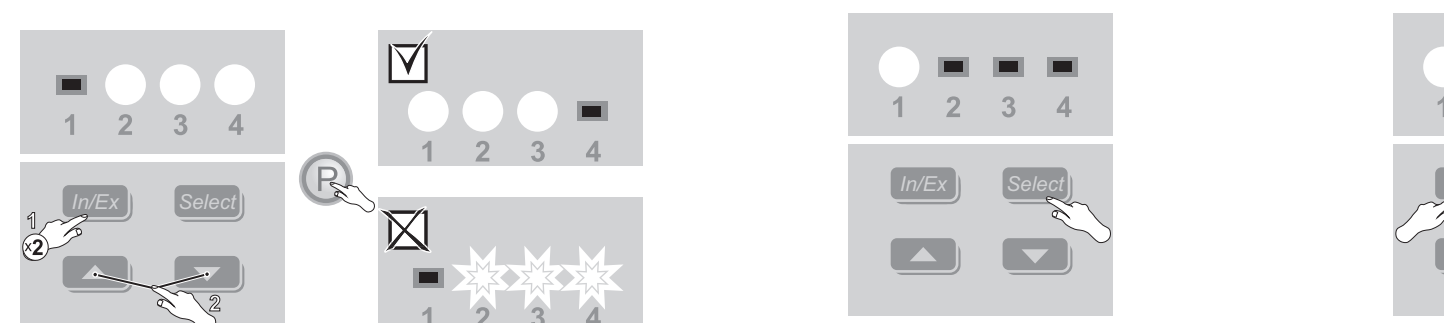

Przyciskiem Select wybierz grupę (1 lub 2 lub 3 lub 4), do której Wciśnij przycisk In/Ex. Poczekaj, aż diody zaczną świecić. chcesz przypisać urządzenie. **2. Nie zmieniać rozmiaru czcionki** Polski konstanty w Chally przycisk wynik programowania. W przypadku błędu chcesz przypiszci wyniez gupę (1 lub 2 lub 3 lub 4), do Klorej w Chally przycisk lipza.

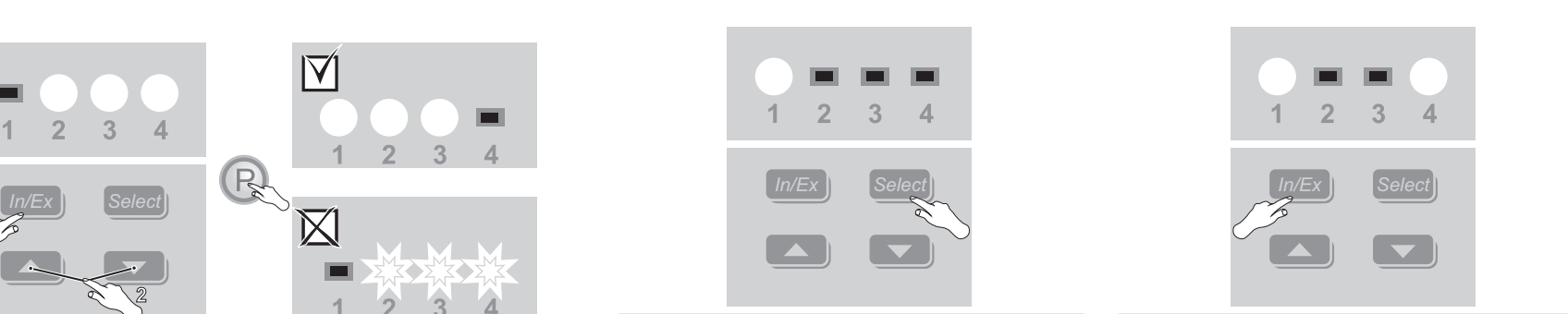

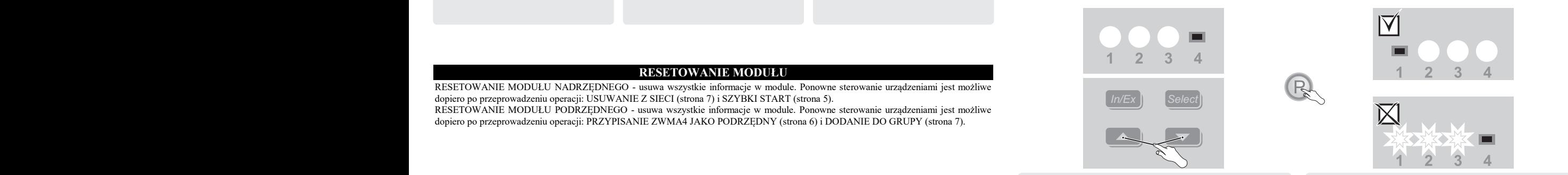

Weiśnij dowolny przycisk sterowania. Następnie, w ciągu 10s., Wynik programowania. W przypa wciśnij przycisk programowania\*.

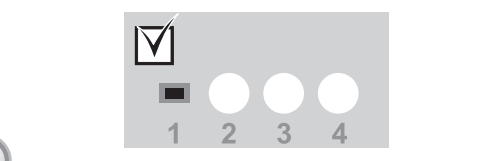

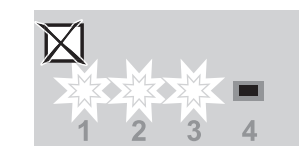

Wynik programowania. W przypadku błędu ponów procedurę lub patrz strona 9, punkt 1 lub 3.

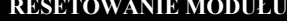

RESETOWANIE MODUŁU NADRZĘDNEGO - usuwa wszystkie informacje w module. Ponowne sterowanie urządzeniami jest możliwe dopiero po przeprowadzeniu operacji: USUWANIE Z SIECI (strona 7) i SZYBKI START (strona 5). RESETOWANIE MODUŁU NADRZĘDNEGO - usuwa wszystkie informacje w module. Ponowne sterowanie urządzeniami jest możliwe

**\* Tryb programowania osiąga się poprzez wciśnięcie przycisku programowania na dodawanym / usuwanym urządzeniu.** 

dopiero po przeprowadzeniu operacji: PRZYPISANIE ZWMA4 JAKO PODRZĘDNY (strona 6) i DODANIE DO GRUPY (strona 7). copiere pe przy RESETOWANIE MODUŁU PODRZĘDNEGO - usuwa wszystkie informacje w module. Ponowne sterowanie urządzeniami jest możliwe

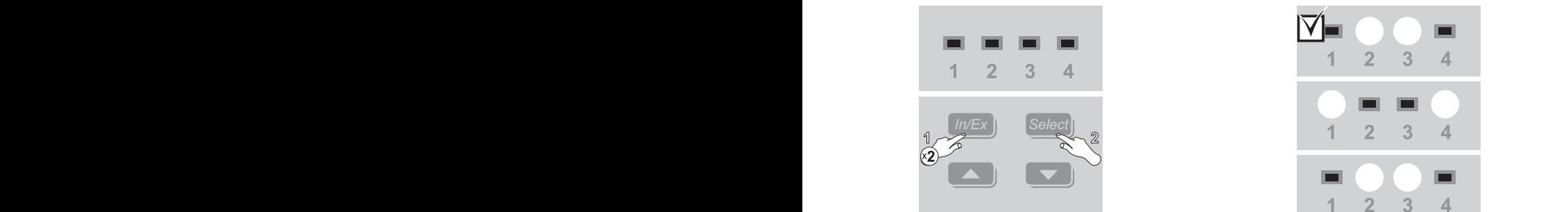

W ciągu 1s. dwukrotnie wciśnij przycisk In/Ex, a następnie przycisk Select.

**Produkty FAKRO posiadają przyciski programowania oznaczone literą ,,P".**

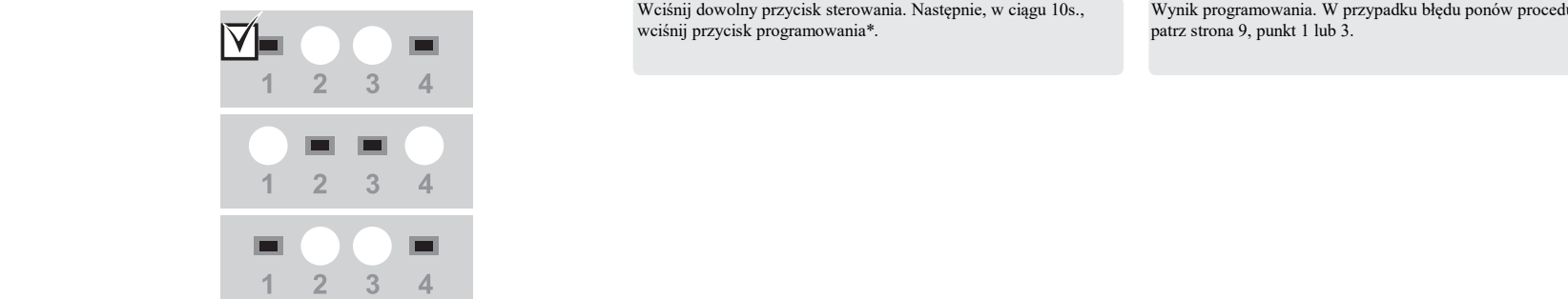

Po krótkiej chwili moduł zasygnalizuje pomyślność operacji naprzemiennym świeceniem diod.

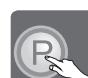

**\* Tryb programowania osiąga się poprzez wciśnięcie przycisku programowania na dodawanym / usuwanym urządzeniu. Produkty FAKRO posiadają przyciski programowania oznaczone literą ,,P".**

## PRZYPISANIE ZWMA4 JAKO PODRZĘDNY DO OSTANIA NA SOSTANIA NA SOSTANIA NA SOSTANIE DO GRUPY Dzięki dodaniu kolejnego kontrolera do wspólnej sieci Z-Wave, możemy sterować tymi samymi urządzeniami z różnych kontrolerów.

Dzięki dodaniu kolejnego kontrolera do wspólnej sieci Z-Wave, możemy sterować tymi samymi urządzeniami z różnych kontrolerów.<br>Kontrolery może być dowolnocz tymu Aby modul PODP ZEDNY móżl staroweć urządzeniemi relaty dodó j Kontrolery mogą być dowolnego typu. Aby moduł PODRZĘDNY mógł sterować urządzeniami, należy dodać je do wybranej grupy (strona dodane do sieci Z-Wave.<br>7) 7). **Plik linkowany jest w niezmienionej formie do programu, w którym tworzone są instrukcje.**

#### **CONSIDERED ASSOCIATE oznaczonych wpisem ,,PRZETŁUMACZ" 2. DODANIE DO GRUPY 6. Nowa linijka – Przytrzymać Ctrl i dopiero wcisnąć**

**EXECT O GRUPY**<br>Procedura pozwala dodać urządzenie do wybranej grupy. Do grupy można dodawać jedynie te urządzenia, które zostały już wcześniej **4. Nie zmieniać ustawień strony/pliku** dodane do sieci Z-Wave.

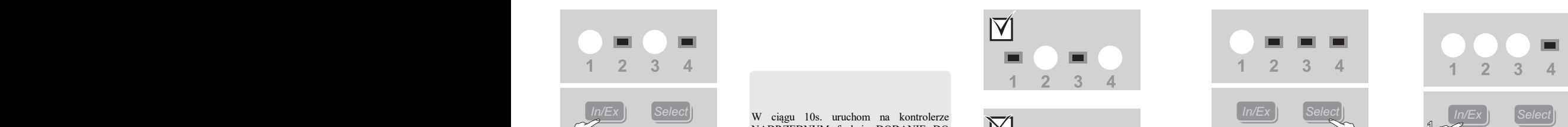

**POLSKI WPISZ JĘZYK TŁUMACZENIA**

 $(x3)$ 

where the case of the circuit of the controler  $\frac{1}{2}$  modulation workedowe typu. Aby modulation is the modulation of the wybrane grupy (strona in the wybranej grupy (strona in the wybranej grupy (strona in the wybranej grupy (strona in the wybrane) (strona in the w **PRZYPISANIE ZWYPISANIE ZWYPISANIE ZWYPISANIE ZWYPISANIE ZWYPISANIE ZWYPISANIE ZWYPISANIE ZWYPISANIE ZWYPISANIE ZWYPISANIE ZWYPISANIE ZWYPISANIE ZWYPISANIE ZWYPISANIE ZWYPISANIE ZWYPISANIE ZWYPISANIE ZWYPISANIE ZWYPISANIE PRZYPISANIE ZWYPISANIE ZWYPISANIE ZWYPISANIE ZWYPISANIE ZWYPISANIE ZWYPISANIE ZWYPISANIE ZWYPISANIE ZWYPISANIE ZWYPISANIE ZWYPISANIE ZWYPISANIE ZWYPISANIE ZWYPISANIE ZWYPISANIE ZWYPISANIE ZWYPISANIE ZWYPISANIE ZWYPISANIE** NADRZĘDNYM funkcję DODANIE DO Urządzenia usuwać z sieci Z-Wave kontrolerami NADRZGDNYMI. Urządzenia usuwać z sieci Z-Wave kontrolerami NADRZ  $\sim$  NADRZEDNYM funkcję DODANIE DO  $\mathbb{X}$ 

> W ciągu 1s. trzykrotnie wciśnij przycisk  $\ln$ /Ex.

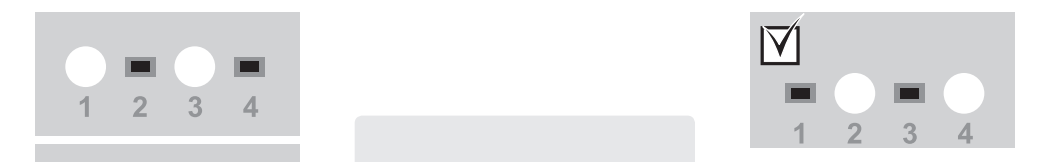

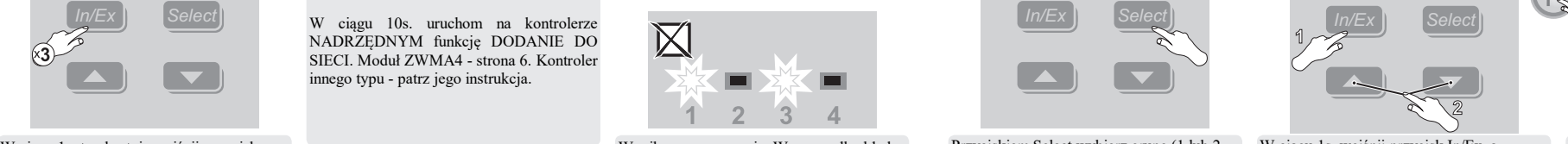

Wynik programowania. W przypadku błędu Wynik programowania. W przypadku błędu ponów procedurę lub patrz strona 9, punkt 2. ponów procedurę lub patrz strona 9, punkt 3. Wynik programowania. W przypadku błędu

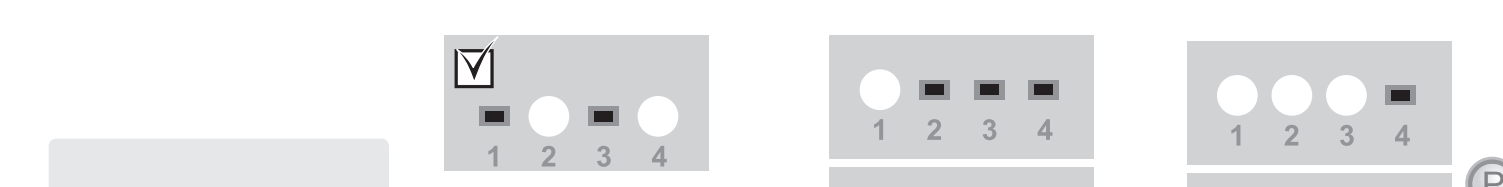

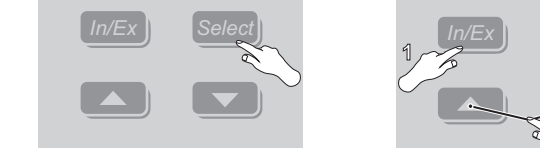

**Enter** Przyciskiem Select wybierz grupę (1 lub 2 lub 3 lub 4), do której chcesz przypisać urządzenie.<br>Przyciskiem Select wybierz grupę (1 lub 2 lub 2 lub 2 lub 2 lub 2 lub 2 lub 2 lub 2 lub 2 lub 2 lub 2 lub 2 lu ponow procedure tuo patrz strona 9, punkt 2.  $\frac{1}{2}$  and 9 and 9, to knot genees przypisac assumption of the set of the set of the set of the set of the set of the set of the set of the set of the set of the set of the

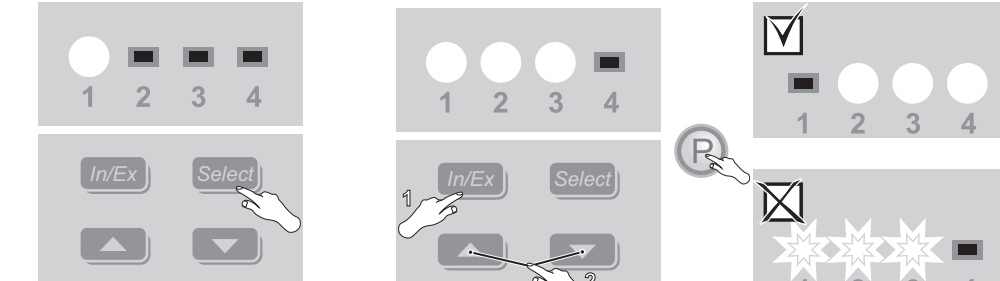

W ciągu 1s. wciśnij przycisk In/Ex, a następnie dowolny przycisk sterowania. Następnie, w ciągu 10s., wciśnij przycisk programowania\*.

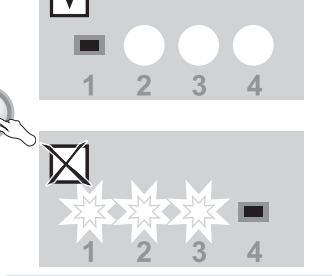

Wynik programowania. W przypadku błędu ponów procedurę lub patrz strona 9, punkt 3.

### **DODANIE DO SIECI<br>
USUWANIE Z SIECI** Urządzenia można usuwać z sieci Z-Wave kontrolerami NADRZĘDNYMI. Urządzenia można usuwać z sieci Z-Wave kontrolerami NADRZĘDNYMI.

**PULCE POLSKIP POLSKIP ADAMIE ADAMIE DE CONTROL DE CONTROL DE CONTROL DE CONTROL DE CONTROL DE CONTROL DE CONTROL DE CONTROL DE CONTROL DE CONTROL DE CONTROL DE CONTROL DE CONTROL DE CONTROL DE CONTROL DE CONTROL DE CONTRO** rozdziału DODANIE DO GRUPY (strona 7). Funkcją DODANIE DO SIECI można również dodawać kolejne kontrolery PODRZEDNE. Funkcja pozwala dodać urządzenia do sieci Z-Wave, bez dodawania ich do grupy. Po przeprowadzeniu tej operacji należy przejść do Urządzenia można usuwać z sieci Z-Wave kontrolerami NADRZĘDNYMI.

**1. Przetłumaczyć wszystkie arkusze w komórkach ozna usuwać z sieci z-wave kontroleranii i vADKZI** 

Dwukrotnie wciśnie wciśnie wciśnie wciśnie wciśnie wciśnie wciśnie wciśnie w ciągu 10s., wciśnie w ciągu 10s., w<br>Zastępnie, w cięgu 10s., wciśnie w cięgu 10s., wciśnie w cięgu 10s., wciśnie w cięgu 10s., wciśnie w cięgu 10

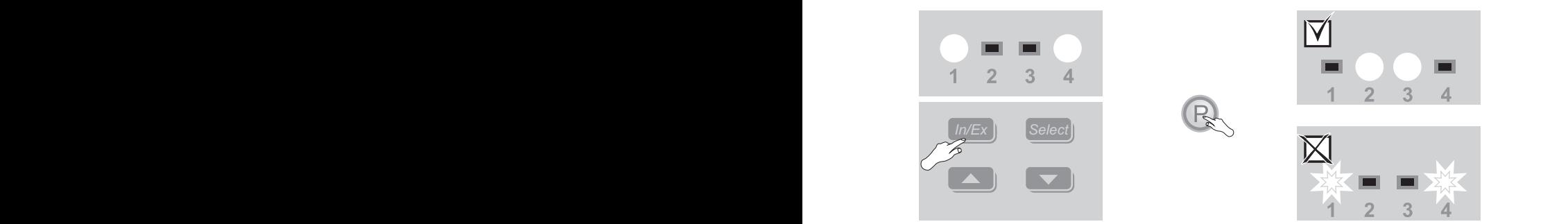

Wciśnij przycisk In/Ex. Następnie, w ciągu 10s., wciśnij przycisk programowania\*. Weiśnij przycisk In/Ex. Następnie, w ciągu 10s., wciśnij przycisk Wynik programowania. W przypadku błędu ponów procedurę lub Moduł Zwyma - strona 6. Kontroler innego typu - patrz jego instrukcja.<br>Programowania - patrz jego instrukcja.

Wynik programowania. W przypadku błędu ponów procedurę lub patrz strona 9, punkt 1. Wynik programowania. W przypadku błędu ponów procedurę lub patrz strona 9, punkt 1. Wynik programowania. W przypadku błędu ponów procedurę lub

ponów procedurę lub patrz strona 9, punkt 3.

patrz strona 9, punkt 1.

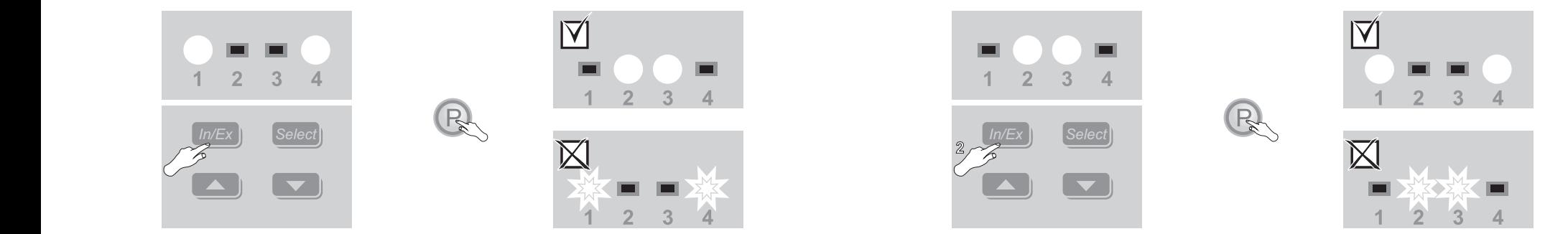

Dwukrotnie wciśnij przycisk In/Ex. Następnie, w ciągu 10s., wciśnij przycisk programowania\*.

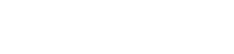

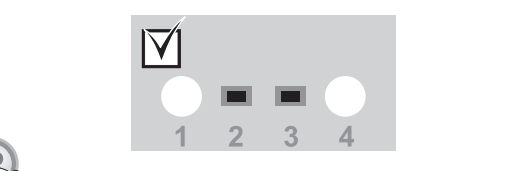

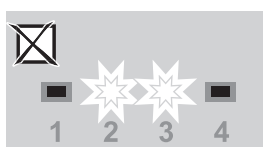

Wynik programowania. W przypadku błędu ponów procedurę lub Wynik programowania. W przypadku błędu ponów procedurę lub patrz strona 9, punkt 4.

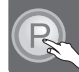

**\* Tryb programowania osiąga się poprzez wciśnięcie przycisku programowania na dodawanym / usuwanym urządzeniu. Produkty FAKRO posiadają przyciski programowania oznaczone literą ,,P".**

Moduł ZWMA4 - strona 6. Kontroler innego typu - patrz jego instrukcja.

Jeżeli zamiast urządzenia dodajesz kolejny kontroler, to uruchom na nim funkcję PRZYPISANIE KONTROLERA JAKO PODRZĘDNY.

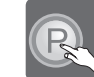

**\* Tryb programowania osiąga się poprzez wciśnięcie przycisku programowania na dodawanym / usuwanym urządzeniu. Produkty FAKRO posiadają przyciski programowania oznaczone literą ,,P".**